# **L'ouverture de fichiers : OpenFileDialog**

La boîte dialogue **OpenFileDialog** est celle que présente Windows lorsque l'utilisateur ouvre le menu *Fichier* et choisi l'option *Ouvrir …* dans une application telle que Word ou Excel, ou encore dans l'environnement de développement VB.Net. Elle sert à l'acquisition du nom d'un fichier avec son chemin complet en vue de son ouverture.

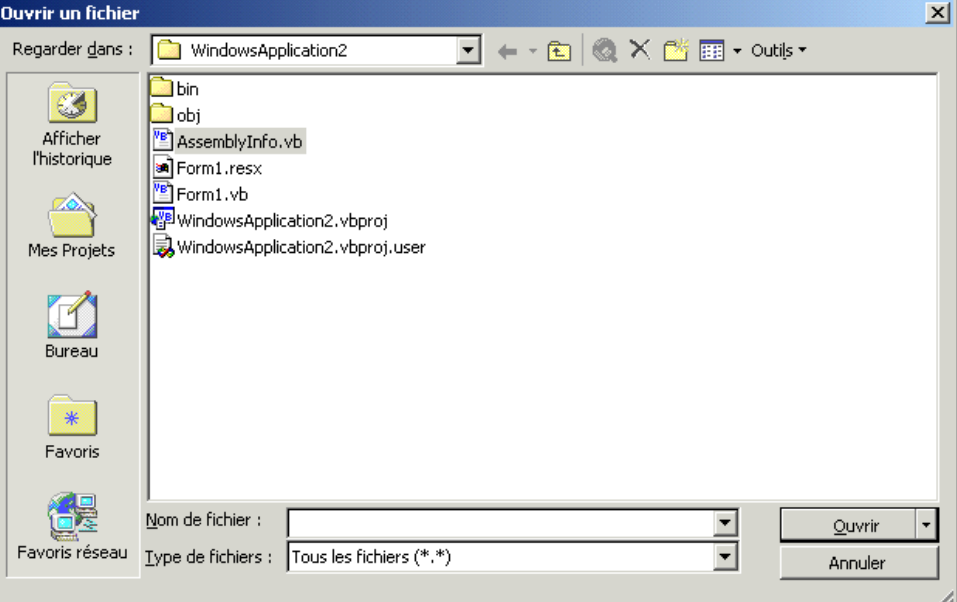

## **Propriétés**

#### **InitialDirectory**

Contient le dossier par défaut pour la première ouverture de la boîte de dialogue. Pour les ouvertures suivantes, le dossier présenté est le dernier auquel l'**OpenFileDialog** a accédé.

## **Title**

Contient le texte de la barre de titre de la boîte de dialogue.

#### **Filter**

Cette propriété définit le contenu de la **ComboBox** *Type de fichiers*. Le filtre est une chaîne de caractères regroupant tous les textes concaténés. Ces textes sont séparés les uns des autres par le caractère *pipe* (**|**), et chacun est constitué de la partie affichable séparée du filtre proprement dit par un *pipe* également.

**Filter = "Tous|\*.\*|Texte|\*.TXT|Excel|\*.XLS|Word|\*.DOC"** 

#### **DefaultExt**

Contient le texte de l'extension à placer lorsque l'utilisateur néglige de l'encoder.

#### **AddExtension**

Quand cette propriété a la valeur **True**, l'extension définie dans **DefaultExt** est ajoutée dans tous les cas. Il faut user de cette faculté avec prudence sous peine de retrouver les fichiers munis de deux extensions (**MonDoc.Txt.TXT**). **MultiSelect**

Cette propriété détermine par sa valeur **True** ou **False**, s'il est permis de pratiquer la sélection de plusieurs fichiers dans la boîte de dialogue.

#### **CheckFileExists** et **CheckPathExists**

Lorsque ces propriétés ont la valeur **True**, qui est leur valeur par défaut, une vérification de l'existence du fichier et de son chemin est réalisée.

## **FileName** et **FileNames**

Cette propriété retourne le nom et le chemin du fichier sélectionné. Quand la propriété **MultiSelect** a la valeur **True** et qu'une sélection multiple est pratiquée, **FileNames** contient la collection des noms et chemins des fichiers sélectionnés.

#### **Méthode**

#### **ShowDialog**

C'est la méthode **ShowDialog** qui provoque l'affichage de la fenêtre.

#### **Exemple**

```
Private Sub BFichier_Click(ByVal sender As System.Object, 
                                ByVal e As System.EventArgs) Handles BFichier.Click 
     Dim Resultat As DialogResult ' Valeur renvoyée par la méthode Showdialog
     MonOpenFileDial.Title = "Test de l'OpenFileDialog" 
     MonOpenFileDial.Filter = "Tous|*.*|Texte|*.TXT|Excel|*.XLS|Word|*.DOC" 
     MonOpenFileDial.InitialDirectory = "X:\VbNet" 
     Resultat = MonOpenFileDial.ShowDialog() 
     If Resultat = Windows.Forms.DialogResult.OK Then ' OK est le gage d'une saisie
         MessageBox.Show(MonOpenFileDial.FileName) ' correcte, sans annulation
     End If 
End Sub
```
## **L'enregistrement de fichiers : SaveFileDialog**

La boîte dialogue **SaveFileDialog** est celle que présente Windows lorsque l'utilisateur ouvre le menu *Fichier* et choisit l'option *Enregistrer sous …* dans une application. Elle sert à l'acquisition du nom d'un fichier avec son chemin complet en vue de son enregistrement.

Elle très semblable à l'**OpenFileDialog**. La principale différence est qu'elle ne dispose pas de la propriété **MultiSelect** et donc, ne dispose pas non plus de la collection des fichiers sélectionnés **FileNames**.

## **L'explorateur de dossiers : FolderBrowserDialog**

Le **FolderBrowserDialog** permet la sélection d'un dossier et sa création si nécessaire. Il est plus simple à mettre en œuvre que les *FileDialog* lorsqu'il n'y a pas de nom de fichier à rechercher, mais seulement un chemin.

Le bouton *Nouveau dossier* est affiché ou pas selon la valeur de la propriété **ShowNewFolderButton** qui peut être **True** ou **False**.

```
 Private Sub BFichier_Click(ByVal sender As System.Object, 
       ByVal e As System.EventArgs) Handles BFichier.Click 
     MonFolderBrowserDial.SelectedPath = "X:\VBNet" 
     MonFolderBrowserDial.ShowDialog() 
     MessageBox.Show(MonFolderBrowserDial.SelectedPath) 
End Sub
```
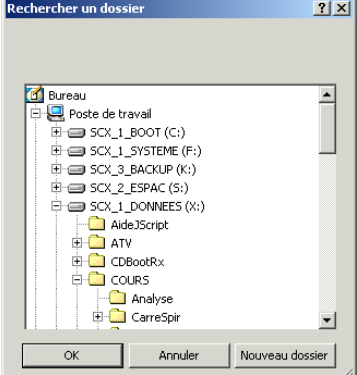